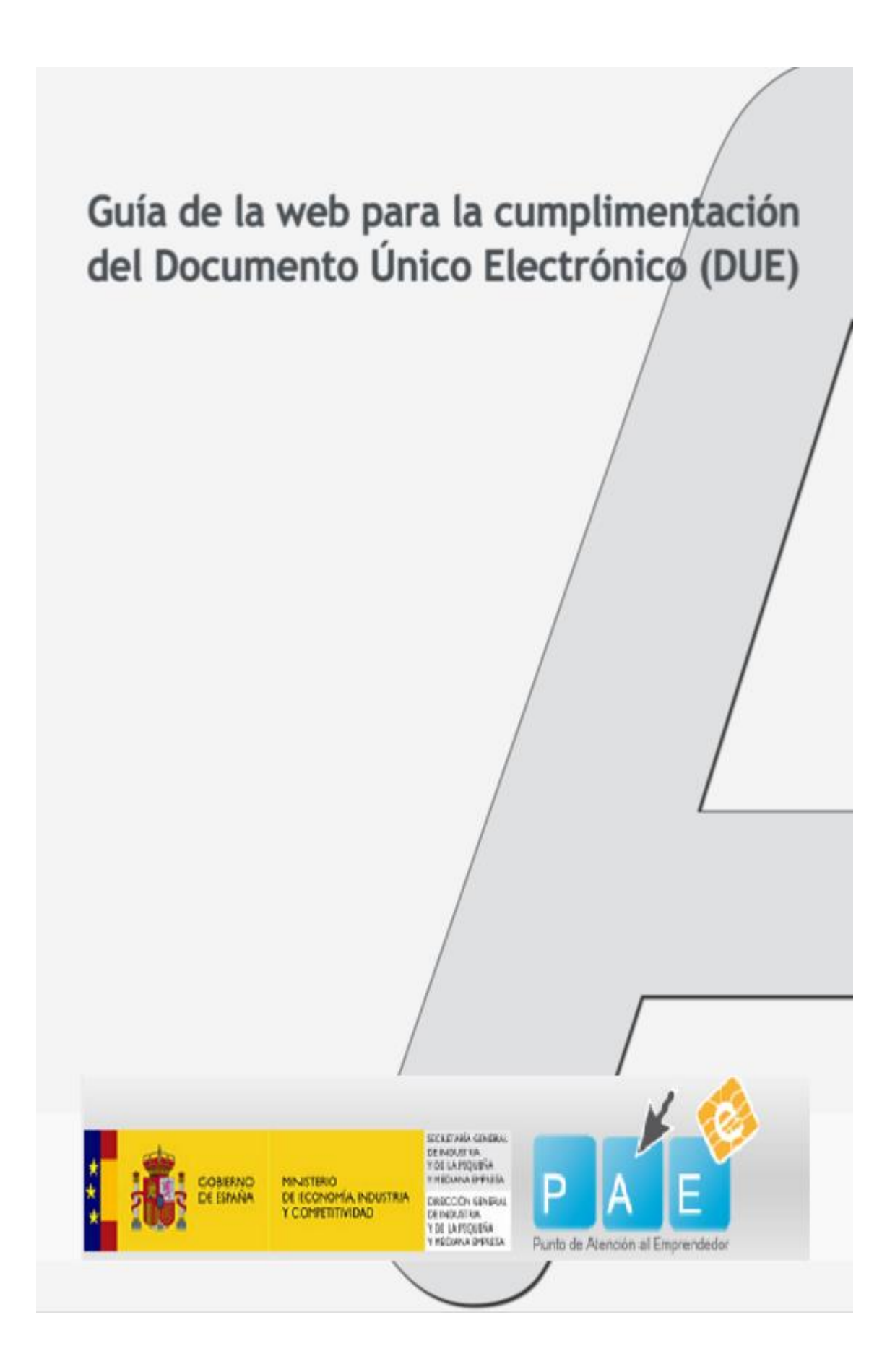

Guía de la Web para la cumplimentación del Documento Único Electrónico (DUE)

## **CONTENIDO**

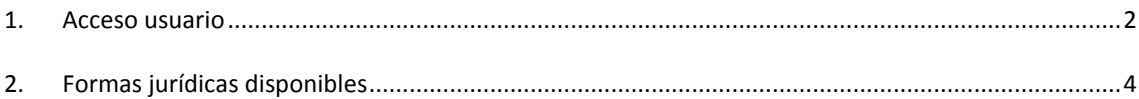

## <span id="page-2-0"></span>**1. ACCESO USUARIO**

Para acceder a la aplicación existen diferentes opciones:

- Usuario y contraseña.
- Cl@ve, que es un sistema orientado a unificar y simplificar el acceso electrónico de los ciudadanos a los servicios públicos.

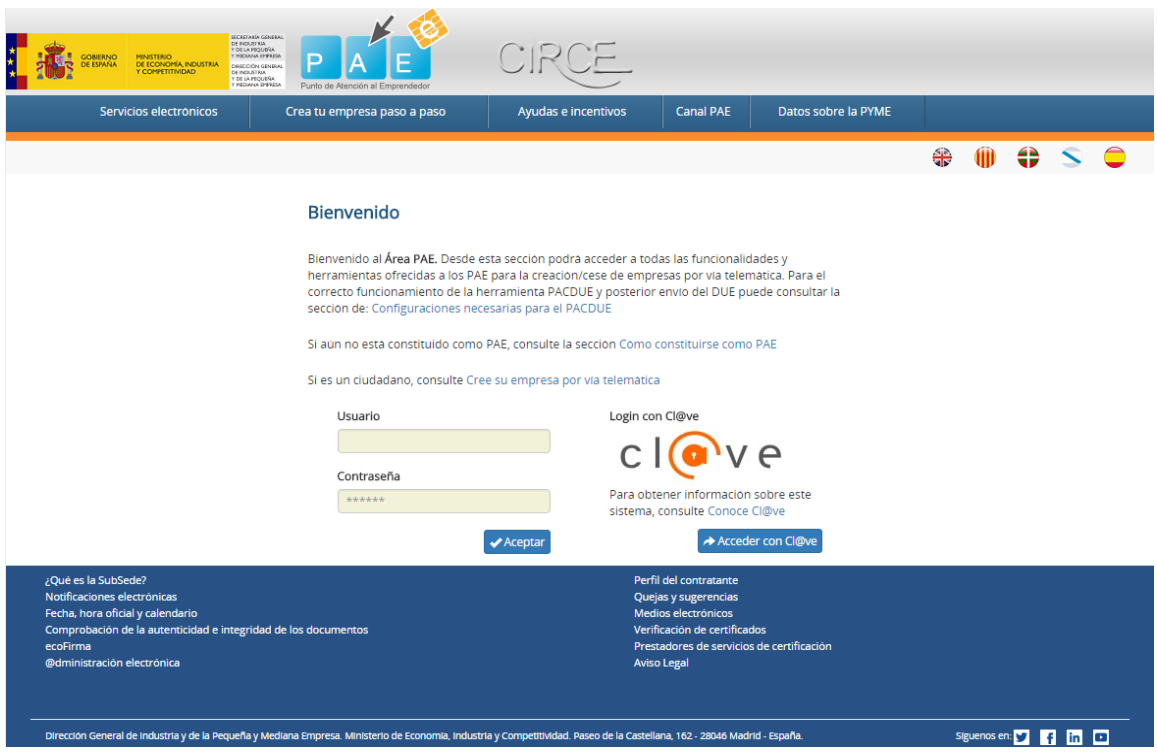

Cuando se pulsa sobre el botón de "Acceder con Cl@ve", existen varios métodos de identificación que son los siguientes:

- DNIe/Certificado electrónico. Documentos electrónicos emitidos con el objetivo de acreditar la identidad personal.
- Cl@ve PIN. Sistema de contraseña de validez limitada en el tiempo.
- Cl@ve permanente. Sistema de contraseña de validez duradera en el tiempo.
- Ciudadanos UE. Adicionalmente, Cl@ve está preparada para incorporar en el futuro un sistema de reconocimiento transfronterizo de identidades electrónicas previsto en la legislación europea.

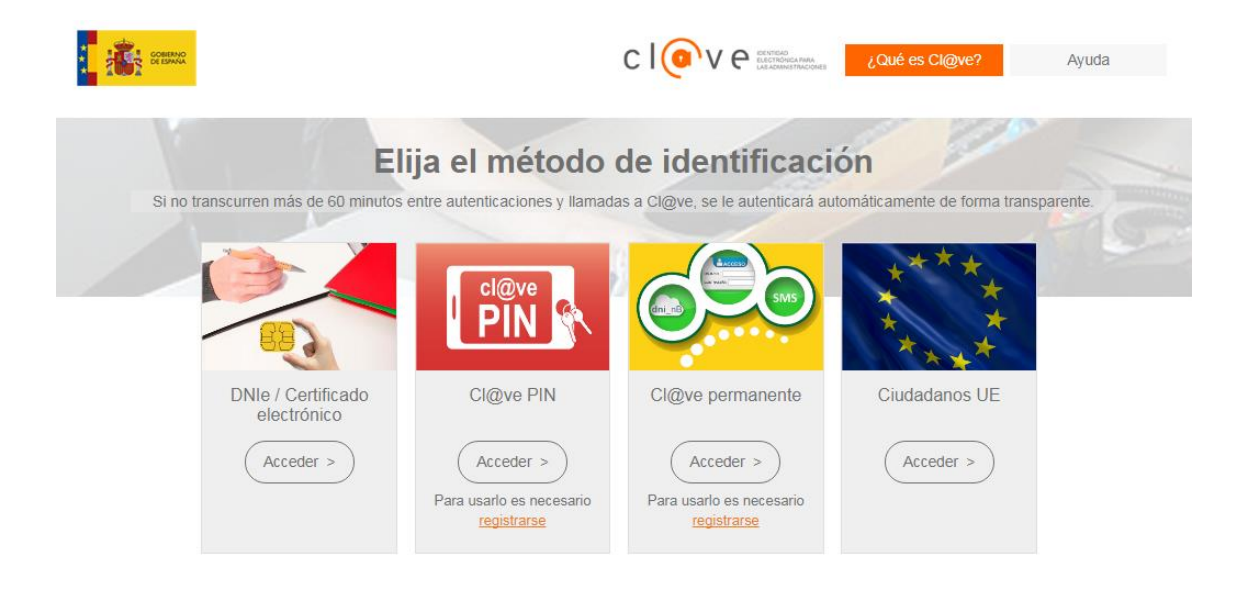

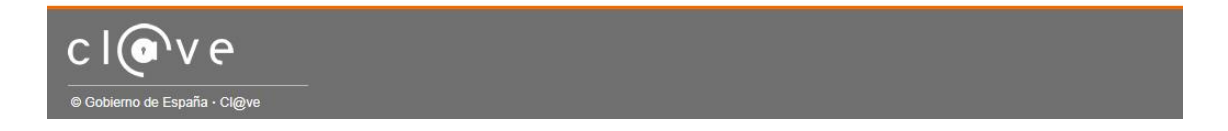

Guía de la Web para la cumplimentación del Documento Único Electrónico (DUE)

## <span id="page-4-0"></span>**2. FORMAS JURÍDICAS DISPONIBLES**

Cuando se haya accedido a la aplicación, aparecerá una pantalla como la siguiente, en la que se puede observar la opción "Alta". Se trata de un desplegable con las diferentes formas jurídicas disponibles para su creación a través del Documento Único Electrónico (DUE).

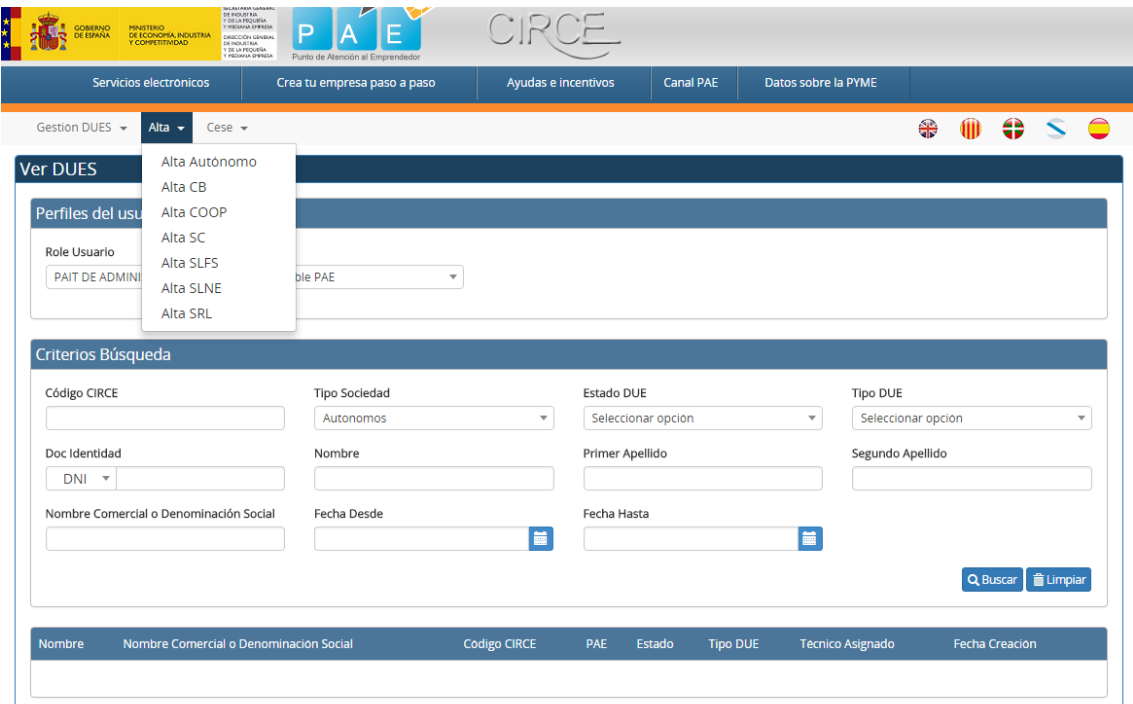

En la opción de "Cese", se reflejan las opciones disponibles sobre las formas jurídicas cuya actividad se puede cesar mediante la utilización del Documento Único Electrónico (DUE).

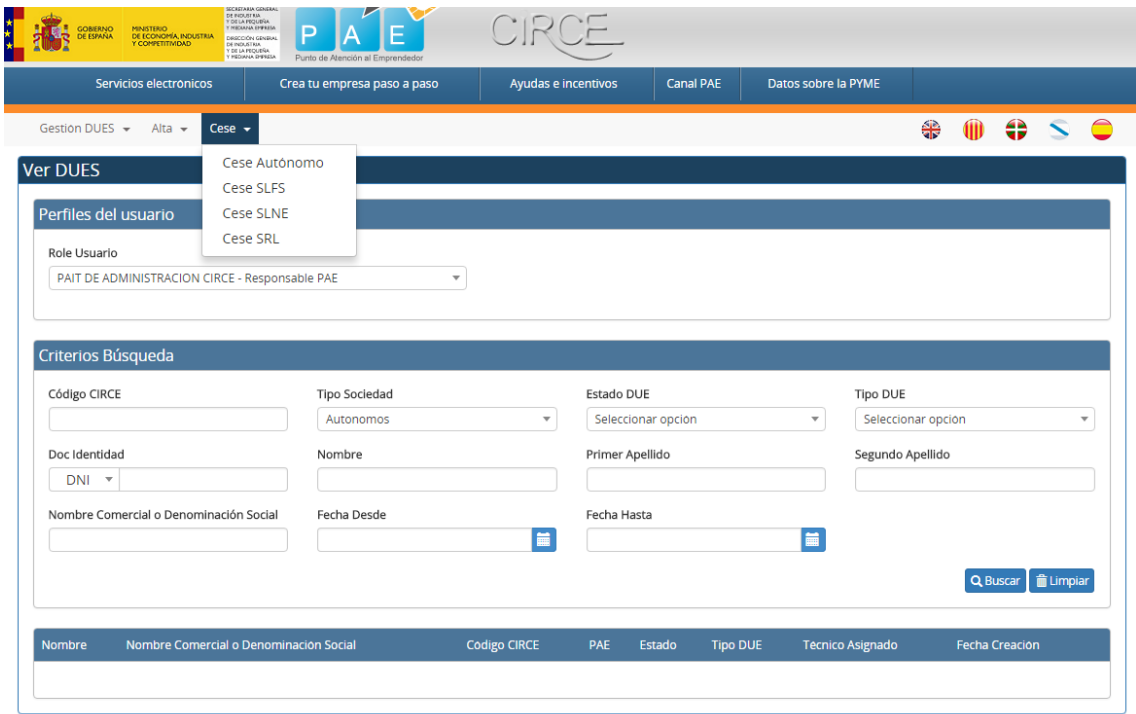